## 運用責任者によるオンライン確認について

## 概要・制限事項

運用責任者による申請書のオンライン確認について、概要・制限事項は以下の通りです。

- 学認に対する申請のフローのうち、「PDFを印刷して運用責任者が押印の上事務局に郵送する」の部分を一部代替する機能です。
- 運用フェデレーション用学認申請システムのみこの機能を持ちます。(テストフェデレーションには「運用責任者」という概念がありません) 詳細は利用マニュアルをご参照ください。
- <https://office.gakunin.nii.ac.jp/ProdFed/manual.pdf#page=18>(p.18「5.3 運用責任者メニュー」の部分です)
- 新規申請 (IdP設置申請/SP設置申請) については、申請内容の正当性を保証できる役割の人が存在しませんので、従来通り申請者による公印を 押印の上申請書を郵送願います。
- 運用責任者のePPNを空欄にして申請・承認された場合は、学認申請システムにログインできませんので責任者オンライン確認もできません。
- 運用責任者を変更する申請については、現行の運用責任者のみオンライン確認できます。つまり、新規に運用責任者になる予定の人にはその権 限がまだありません。
- 運用担当者の氏名等情報を変更する申請(運用担当者情報変更申請)については、複数のIdP/SPの担当(運用責任者)になっている場合はそれ ぞれのIdP/SPについてオンライン確認を行うことが可能です。

## オンライン確認の手順

- 1. 運用フェデレーション用学認申請システムにログインしてください。 <https://office.gakunin.nii.ac.jp/ProdFed/>
- 2. 取り扱い中の申請書が表示されますので選択してください。
- 3. 申請書詳細画面が表示されます。

以下のように「状態」が「事務局処理済み、事務局申請書待ち」であることを確認し申請内容を確認の上、ページ末尾の「この申請書を確認済 みにする」リンクをクリックしてください。

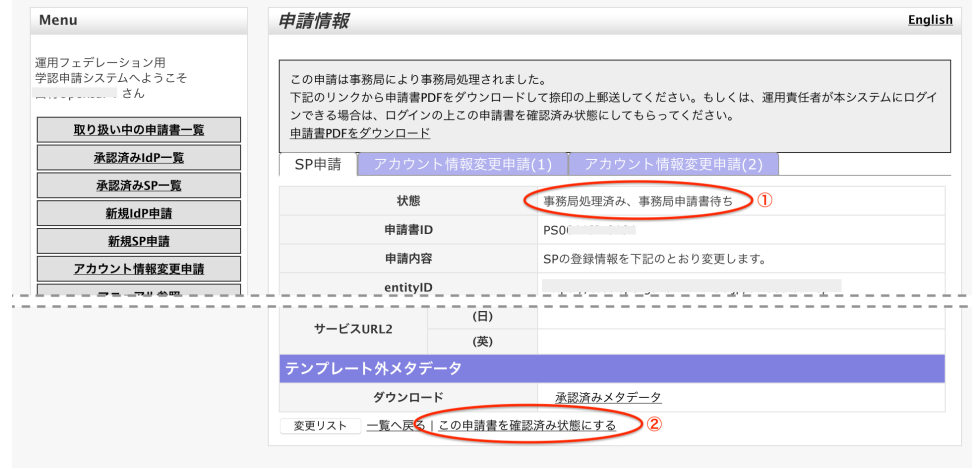